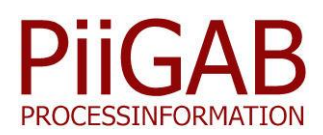

# **PiiGAB M-Bus 900 – QuickPost**

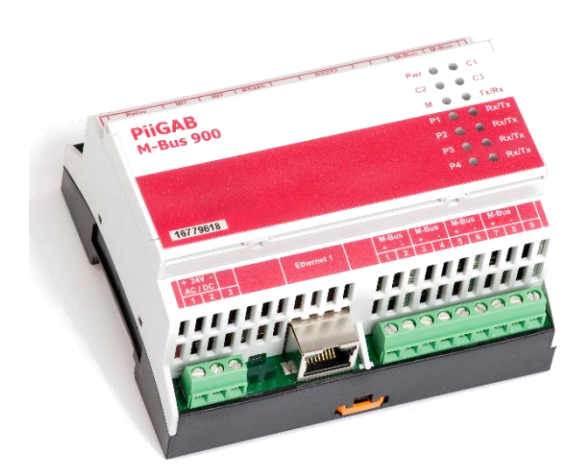

Ethernet/M-Bus Omvandlare

#### **Översikt PiiGAB M-Bus 900, QuickPost**

Den vanligaste metoden att läsa av mätare idag är via en klientmjukvara som sedan skickar dessa mätardata vidare till en fil, databas eller liknande. Genom att låta PiiGAB M-Bus 900 själv läsa och skicka dina mätvärden till en server behövs därmed ingen mellanliggande dator för att hantera kommunikationen med databasen. För att posta mätardata används endast en slavport på PiiGAB M-Bus 900. De andra portarna kan fortfarande användas som tidigare för att ansluta separata M-Bus klienter och/eller en Modbus klient för exempelvis direkt avläsning av mätare.

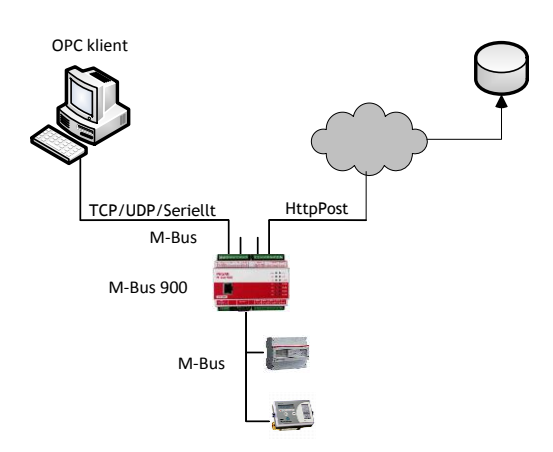

**PiiGAB M-Bus 900 är en serie omvandlare som är utvecklade för att kunna fjärravläsa M-Bus mätare med upp till fyra olika klienter samtidigt. Du kan fjärravläsa via lokala nätverk, stadsnät, internet, vanlig seriell kommunikation eller via en redan befintlig M-Bus master. Du kan även ansluta en Modbus klient parallellt för att läsa in värden från M-Bus mätare till PLC/DUC eller för att visa värden på en lokal display. PiiGAB M-Bus 900 stöder nu att den själv kan posta dina mätvärden till en HttpPost server eller en Ftp server.** 

### **Beskrivning PiiGAB M-Bus 900, QuickPost**

PiiGAB M-Bus 900 med QuickPost består av två applikationer där den ena hanterar själva läsningen av mätardata. Den andra hanterar vilka mätardata som skall läsas, lagras samt vart de ska skickas. Protokollet M-Bus ASCII (utvecklat av PiiGAB) är en metod att kommunicera med OPC Item direkt till PiiGAB M-Bus 900 internt eller externt. Dessa OPC Item packas sedan upp lokalt i PiiGAB M-Bus 900. Exempelvis kommer OPC Item eller taggen "Hus X.Värme.Retur" att göra så att PiiGAB M-Bus 900 läser innehållet från konfigurerad mätare. Därefter skickas dessa M-Bus data tillbaka till M-Bus ASCII klienten för att lagras i den fil som senare ska postas till en HttpPost eller en Ftp server.

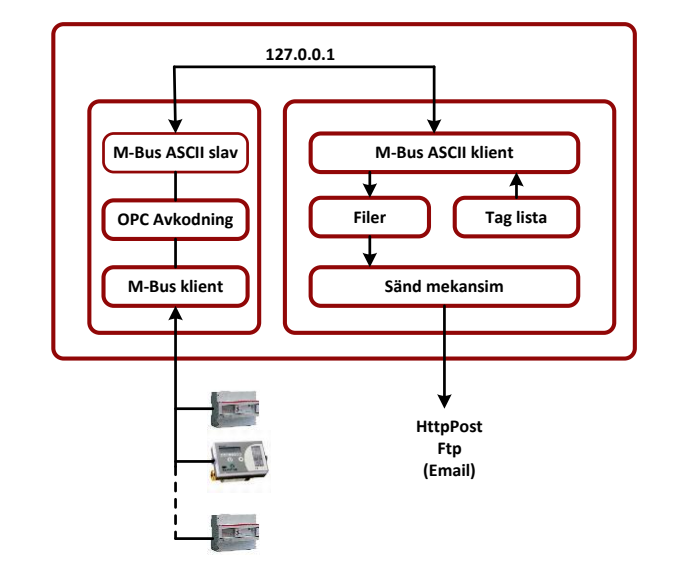

# www.piigab.com

#### **Konfigurering av QuickPost**

Konfigurationen av QuickPost består av två delar. Den ena delen behandlar vart och hur ofta meddelandet ska skickas samt hur ofta avläsningen av mätarna ska ske. Den andra delen består av att konfigurera och tala om vilka värden från mätaren som ska postas.

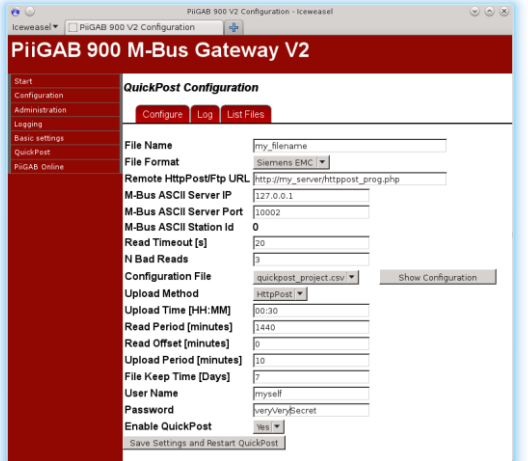

#### **Konfigurering av taggar**

Konfigurering av mätardata görs med hjälp av mjukvaran PiiGAB Explorer som i grunden är ett konfigureringsverktyg för PiiGAB M-Bus OPC Server. För att kunna använda samma effektiva konfigureringsmiljö för PiiGAB M-Bus 900 har hela OPC avkodningsmekanismen konverterats till PiiGAB M-Bus 900. Detta innebär också att det är samma M-Bus klient i PiiGAB M-Bus 900 som i M-Bus OPC Servern. Du kan konfigurera mätarna för sekundär eller primäradress. Du kan begränsa antalet telegram från mätaren om det är en s.k. multitelegrams mätare. Du kan även styra hur initialiseringen av mätaren ska utföras och skala dina mätvärden.

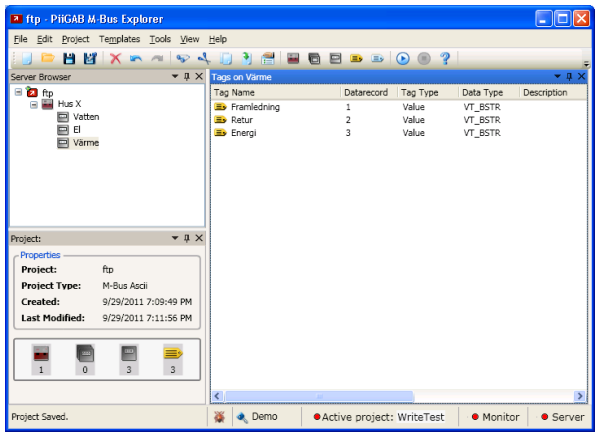

#### **Mallar**

Om du har många likvärdiga mätare kan du skapa egna mallar eller hämta mallar som importeras till det aktuella projektet. Du kan även skapa nya mallar från befintliga mallar.

# **Synkronisering av klockor**

För att säkerställa att tidsstämplingarna på dina mätdatafiler som skickas är synkroniserade måste klockorna i alla PiiGAB M-Bus 900 ute på dina anläggningar vara inställda på samma tid. Detta oavsett vart i världen din PiiGAB M-Bus 900 sitter placerad. Klockan kan ställas in manuellt eller från "Network Time Protocol" (NTP) server. Tidsstämplingen av mätvärden kan väljas till UTC eller lokal tid. PiiGAB M-Bus 900 stöder sommar och vinter tid.

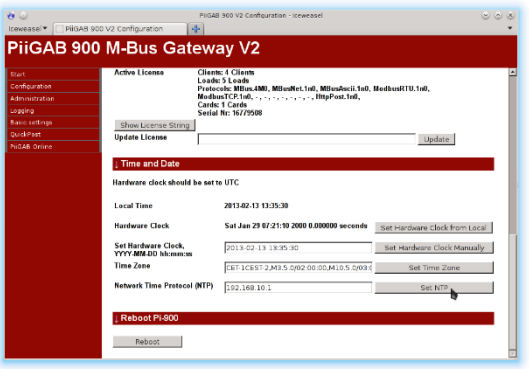

### **Filformat**

Filformatet som du vill använda vid lagringen väljer du via webinterfacet. Idag stöder vi två format Siemens EMC format samt ett format för faktureringsändamål. Vi bygger successivt ut med flera filformat för anpassning till befintliga system. Vi kan även göra specialanpassningar som exempelvis att skicka identitet, svara på kvittenser etc.

# **Verifiering**

När du har skapat ditt ASCII projekt med hjälp av PiiGAB Explorer kan du testa av dina värden via monitorfunktionen i Explorer. För att verifiera dina värden använder du en ledig slavport i PiiGAB M-Bus 900 som du konfigurerar för protokollet M-Bus. Du kan nu få upp dina värden så du kan kontrollera att samtliga värden visas som förväntat. När allt verkar till belåtenhet skickar du över OPC konfigurationsfilen till PiiGAB M-Bus 900 via dess webinterface. Observera att du via en ledig slavport kan verifiera dina avläsningar via PiiGAB Explorer eller PiiGAB M-Bus Setup Wizard när som helst även när QuickPost hanteringen är drifttagen. Detta möjliggör att du kan läsa av mätarna direkt både på plats eller fjärrmässigt. Du kan även kontrollera hur själva M-Bus nätet mår gällande spänning och strömnivåer genom att ställa M-bus frågor direkt till PiiGAB M-Bus 900.

# **Order information:**

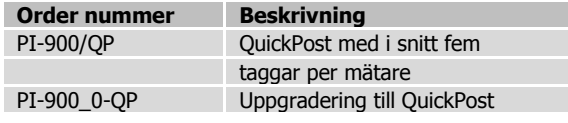

*Innehållet i detta dokument lämnas utan garanti. PiiGAB förbehåller sig rätten att omarbeta, ändra eller korrigera innehållet utan föregående meddelande*

Copyright © 2013 av PiiGAB, Processinformation i Göteborg AB. Alla varumärken eller registrerade varumärken som förekommer i databladet tillhör respektive ägare.

# www.piigab.com

PiiGAB Processinformation i Göteborg AB, Anders Carlssons gata 7, 417 55 Göteborg, Sweden Telefon:+46 (0)31-559977| Fax: +46 (0)31-227071 | [info@piigab.se](mailto:info@piigab.se) | [www.piigab.com](http://www.piigab.com/)